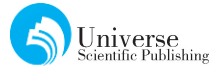

# 基于 C 语言的 Flappy Bird 游戏的设计与开发

刘沁沁 段华琼

四川大学锦城学院 计算机与软件学院 四川 成都 611371

【摘要】Flappybird是一款经典的小游戏,本文介绍基于C语言的Flappybird游戏的开发。本文首先简单 介绍了 Flappybird游戏,然后介绍了游戏的功能结构以及工作流程,最后重点介绍了游戏部分功能设计 及实现。

【关键词】游戏设计;Flappy bird;C 语言

## 1 引 言

Flappy bird 作为一款适合全年龄段娱乐的小型 益智游戏,大受群众的喜爱和欢迎。其简单有趣,久 玩不腻,不仅适合人们休息的时候消遣,还可以锻炼 人的思维能力,训练人的注意力。

C语言是一种面向过程的编程工具,它在使用 少量代码并不需要任何环境支持的情况下也可以运 行高效的程序。本文基于C语言设计了一款Flappy bird小游戏,使这个小游戏可以在简单的条件下在 计算机中使用,希望通过这个简单的游戏使大家更 透彻的了解 C语言,也为广大游戏开发爱好者提供 更多的灵感和新思路。

### 2 游戏功能设计

(1)游戏简介

Flappybird不同于普遍的闯关类游戏,它是一 个无剧情无结局的积分制游戏。对游戏的功能介绍 如下:

●开始游戏时小鸟自动向前进行位移并且自动 下落,玩家通过敲击空格键控制小鸟向上跳跃来躲 避并跃过障碍物。

●小鸟每通过一个障碍物积分增加一分,小鸟 通过障碍物后障碍物自动消失。

●障碍物的出现频率是固定的,但出现障碍物 的长短是随机的。

**●游戏过程中如果想要进行存档则敲击 F1** 键, 存档后自动进入游戏欢迎界面,如果想要返回游戏, 则敲击 F2读档继续游戏。

**●游戏过程中如果想要暂停游戏则敲击 F3** 键 进入游戏暂停界面,此时如果想要继续游戏则敲击 F4键回到游戏进行界面继续游戏。

●一旦小鸟碰到障碍物或并未通过障碍物则判 定游戏失败,游戏失败的同时进行积分统计,在游戏 的过程中界面下方会显示历史最高积分。

●想要在游戏进程中直接结束游戏可以敲击 ESC键返回游戏欢迎界面。

(2)系统功能结构

Flappybird游戏拥有四个游戏界面,分别是游 戏欢迎界面、游戏主窗体、游戏说明界面以及游戏结 束界面,系统功能结构如图1所示:

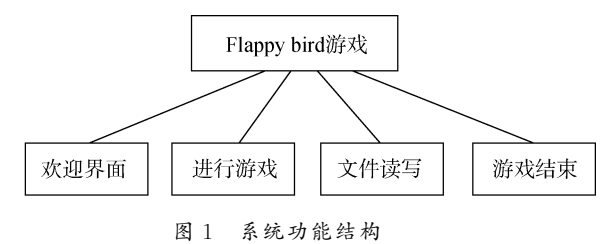

①欢迎界面包括以下功能:

●设置欢迎字符画、语句

●设置菜单选项

②游戏模块包括以下功能:

●绘制地图、小鸟和障碍物

●判断小鸟是否撞到障碍物

- ●设置小鸟的自动向前位移和自由下落
- ●设置键盘按键功能

●设置小鸟碰到障碍物的情况

③文件读写模块包括以下功能:

●最高分的写入和读取最高分

●游戏进程的写入和读取游戏进程

④游戏结束模块包括以下功能:

●小鸟撞到障碍物

●敲击 ESC键

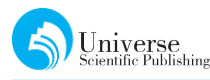

(3)业务流程

游戏的业务流程图如图2所示。这个完整的业 务流程图清晰说明了游戏操作过程。

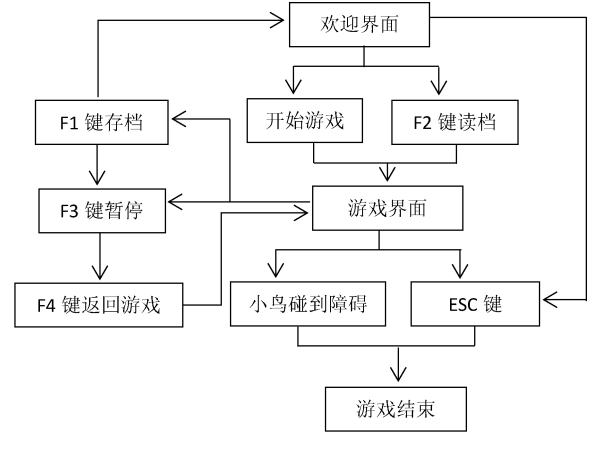

图2 游戏流程图

3.游戏具体实现

(1)开始界面设计

游戏需要设计一个对玩家相对友好的开始界 面,界面应该包括游戏的相关规则介绍和各种鼓励 语句,以提起玩家对游戏的兴趣。本游戏开始界面 的设计主要依靠简单的printf输出语句,简洁明了, 以下是详细的程序代码:

void welcome()

{ printf(" $* * * * * *$ 

 $*\langle n" \rangle$ ;

printf("欢迎来到 Flappy bird 游戏! \n");

printf("请玩家通过空格键控制小鸟的跳跃,使 小鸟跃过障碍物,如果碰到障碍物则游戏失败,在此 祝玩家游戏愉快! \n");

printf(" $* * * * * * * *$  $*\n\$ ;

```
}
```

```
(2)暂停页面设置
```
玩家暂停游戏的时候会进入暂停页面,在这个 页面里玩家可以继续游戏也可以选择结束,这里涉 及存档和读档的设计过程。暂停游戏相当于一个短 时间的存档操作,当玩家选择继续游戏的同时就是 在进行读档操作,这种存档相当于是一次性的。设 计中为了增强玩家的游戏体验,可以加入一个 Sleep ()函数来增加游戏延迟准备时间,使玩家能够拥有 充分的准备时间来进行下一步的游戏。设计的每一 步都要有对玩家是否有正确输入的判定,当然在设

计暂停操作的同时也需要加入一些界面细节润色, 比如插入图片让玩家知道此时暂停成功而非系统卡 顿。以下是大概的程序代码: void pauseMenu() { while(1) { loadimage ( & pause,"  $F: \setminus \setminus \Xi$  停 时 的 图 片. jpg");//打开暂停菜单的背景图片 putimage(0,0,&pause); FlushBatchDraw(); char input; if(kbhit())//判断是否有鼠标输入 {  $input = getch();$ if(input=='1')//开始新游戏 { gameStatus=1;//不进入主菜单,直接开始新 游戏 main(); } else if(input=='2')//继续游戏  $\langle$ startup();//从头开始初始化后读取存档,继续 游戏 readRecordFile();//读取存档 show(); Sleep(1400);//预备开始阶段延时 while(1)//游戏循环执行 { show();//显示画面 updateWithoutInput(); updateWithInput(); } } else if(input=='3')//回主菜单 { gameStatus=0; startup(); putimage(0,0,&img\_bk);//打开预备开始阶 段背景画面 FlushBatchDraw();

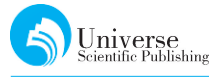

```
show():
Sleep(1400);//预备开始阶段延时
break;
}
else if(input=='4')//退出游戏
{
gameStatus=1;
exit(0);}
}
}
}
(3)存档和读档设计
```
读档和存档是本游戏的特点之一,相对比其他 很多小型游戏里都没有存档功能,本游戏的功能更 加完整。存档时将游戏的核心数据储存到计算机 中,需要读档时又可以调用已存储的数据继续游戏。 以下程序的目的是将数据储存在电脑硬盘中的游戏 记录里,也就是将小鸟、障碍物等游戏界面元素的位 置数据储存下来,其中运用到了指针变量的知识点。 以下是详细的程序代码:

```
void readRecordFile()
   {
   FILE * fp;
   fp=fopen("F:\\游戏记录.txt","r");
   //游戏核心数据读出
   fscanf(fp,"%d %d %d %d %d",
   &huaji_x, &huaji_y, & bar_x, & shang_y, & xia
y, \&\text{score};
   fclose(fp);
   }
   //游戏数据写入存档,保存游戏记录
   void writeRecordFile()
   {
   FILE *fp;
   fp=fopen("F:\\游戏记录.txt","w+");
   //游戏核心数据写入
   fprintf(fp,"%d %d %d %d %d",
   huaji_x,huaji_y,bar_x,shang_y,xia_y,score);
   fclose(fp);
   }
   (4)游戏主窗体设计
```
游戏主窗体的设计是本游戏的重点,包括小鸟 坐标、障碍坐标的设置,游戏数据的显示和背景音乐 的设置,这里首先导入各个元素的图片对页面进行 细化。Flappybird的一大游戏特点在于小鸟跃过的 障碍是随机出现的,对玩家来说是一个挑战,所以在 初始化小鸟及障碍物坐标时,运用到系统时间产生 伪随机种子来得到随机位置的障碍,并设定障碍随 机出现的坐标范围,以防止游戏玩到中途出现无法 通过障碍的无解情况。以下是详细的程序代码:

```
void startup()
```

```
{
   score=0; //初始化分数为0
   initgraph(Width,High);//定义游戏界面大小
   loadimage(&img_bk,"F:\\背景图片.jpg");
   loadimage(&huaji1,"F:\N\rightarrow\mathbb{S} 1.jpg");
   loadimage(&huaji2,"F:\\小鸟2.jpg");
   loadimage(&shang1,"F:\\上障碍1.jpg");
   loadimage(&shang2,"F:\\上障碍2.jpg");
   loadimage(&xia1,"F:\\下障碍1.jpg");
   loadimage(&xia2,"F:\\下障碍2.jpg");//打
开一系列游戏界面的图片
   mciSendString ("open F:\\背景音乐 1. mp3
alias bkmusic_1",NULL,0,NULL);
   //打开背景音乐
   mciSendString("play bkmusic_1 repeat",
NULL,0,NULL);//音乐的播放
   srand(time(NULL));
   //利用系统时间产生伪随机种子,以为了得到
随机位置的障碍
   huaji x = 24; //初始化小鸟坐标
   huaji y = rand() \frac{6}{150} + 250;
   bar x = 450; //初始化障碍的坐标
   shang_y = rand() \frac{9}{400} - 550;
   while(xia_y - shang_y>730 || xia_y -
shang_y\leq 670)
   //上下障碍随机出现的坐标范围
```
{ shang\_y = rand()%400 - 550; xia\_y = rand()%300 + 150; } while(gameStatus==0) //状态为0则

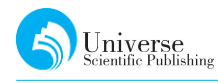

{

Sleep(200); startMenu();//主菜单界面 FlushBatchDraw(); } } (5)设置背景音乐 玩游戏如果没有背景音乐会少了很多乐趣,所 以在游戏进行中最好设置背景音乐让玩家获得更好 的游戏体验,放松心情。设置背景音乐时用到了引 用电脑文件地址的函数,以下是详细的程序代码: mciSendString("close bkmusic\_1", NULL, 0, NULL);//关闭主菜单背景音乐 mciSendString ("open F:\\背景音乐 2. mp3 alias bkmusic\_2", NULL,0, NULL); //打开游戏背景音乐 mciSendString("play bkmusic\_2 repeat", NULL,0,NULL);//播放 mciSendString("close beginmusic", NULL, 0, NULL); mciSendString("open F:\\开始. mp3 alias beginmusic",NULL,0,NULL); //播放一次开始时的预备音效 mciSendString("play beginmusic", NULL, 0, NULL); (6)设计小鸟动作 本游戏中,小鸟是可以灵活地移动的,所以设计 小鸟的移动方式是这个游戏的重点之一。其过程是 首先判断键盘是否有输入,其次通过赋值 bird y-来确定小鸟的跳动高度,然后通过函数putimage 设置小鸟每跳动一次的动作变化,动作变化的效果 图可以导入计算机中设置好的图片,其中通过 mciSendString函数加入动作音效,同时运用if判断 语句设置小鸟的自动下落。最后使用一个 if-else 判断语句设置障碍的自动移动、出现和消失,由于设 置了屏幕的大小,所以可以设定当长度超过140时, 进行最左边障碍的清除和最右边障碍的自动生成。 以下是详细的程序代码: void updateWithInput() { char input; if(kbhit())//判断是否有键盘输入

{  $input = getch();$ if  $(\text{input} == '')$  $\langle$ loadimage( $&$ tiao1,"F:\\我跳 1.jpg"); loadimage( $&$ tiao2,"F:\\我跳2.jpg"); putimage(huaji\_x,huaji\_y,&tiao1,NOTSR-CERASE); //每跳一下小鸟的表情就变一次 putimage(huaji\_x,huaji\_y,&tiao2,SRCINVE-RT); huaji\_y-=30;//点一下空格小鸟就会上跳的 高度 mciSendString ("close jpmusic", NULL, 0, NULL); mciSendString("open F:\\跳. mp3 alias jpmusic ", NULL, 0, NULL); //按一下空格播放一次音效 mciSendString ("play jpmusic", NULL, 0, NULL); } else if(input = = 27) //27 为 esc 键的 ascll 码 { writeRecordFile();//存档 mciSendString("close bkmusic\_2", NULL, 0, NULL); //关闭游戏时的背景音乐 pauseMenu();//打开暂停界面 } } void updateWithoutInput()  $\left\{ \right.$ if (huaji\_y<High) //自动下落 huaji\_y $++;$ if (bar\_x>-140) //障碍向左移动,140 为 整个障碍的宽度 bar $x$ --; else //新的障碍从屏幕右边出现 {  $bar_x =$  Width; shang\_y = rand()%300 - 450; while(xia\_y - shang\_y>730 || xia\_y -

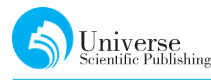

shang\_y<670)

```
{
shang_y = rand()%300 - 450;
xia_y = rand() \% 300 + 150;}
}
(7)游戏结束
```
本游戏随着小鸟的死亡而结束,而结游戏结束 是通过判断小鸟是否碰到障碍来进行的。判断方法 很简单,只要判断小鸟的坐标是否"碰到"障碍的坐 标就可以,即判断一个时点小鸟的坐标是否与属于 障碍的坐标有相同的地方,如果有,那就判断游戏结 束,这个过程通过 if 语句实现,实现判定的同时可以 增加音乐方面的润色,在结束的同时停止播放背景 音乐,并通过导入电脑中下载好的尖叫音效来提醒 玩家游戏结束。以下是详细的程序代码:

if (((bar\_x < 50 && bar\_x > -100) && (huaji y+40>xia\_y || huaji\_y  $\leq$ shang\_y+585))

||(huaji\_y>550||huaji\_y<0))//判断失败 {

mciSendString("close bkmusic\_2", NULL, 0, NULL); //关闭背景音乐

mciSendString("close overmusic\_1", NULL,  $0, \text{NULL}$ ;

mciSendString ("open  $F: \setminus \downarrow \nleftrightarrow \bot$ , mp3 alias overmusic\_1",NULL,0,NULL);

//播放触碰危险边缘的尖叫音效

mciSendString("play overmusic\_1",NULL,0, NULL);

# };

### 4 结束语

本文基于 C 语言实现了一个 Flappy bird 小游 戏。本游戏沿用了传统 Flappy bird 游戏的规则设 定,更注重游戏的拓展性和操作体验,增加了更多的 细节设计。希望本文能够对广大 C语言学习者以及 游戏开发爱好者提供一些新思路。

#### 【参考文献】

- [1]谭浩强.C语言程序设计 [M].北京:清华大学出版社,2018年
- [2]明日科技.C语言项目开发全程实录 [M].北京:清华大学出版社,2018年
- [3]谢昊,昝乡镇.基于JAVA 平台的flappy+bird游戏设计[J].电脑知识与技术,2018年

 $[4]$ 脚本之家.  $C$  语言实现 flappy bird 游戏.

https://blog.csdn.net/qq\_40685101/article/details/80275112

[5]CSDN.课程设计—用 C语言编码一个小游戏(flappybird).

https://blog.csdn.net/qq\_43605229/article/details/88948520